## cMT2058XH series

#### Installation Instruction

# 1 Installation and Startup Guide

This document covers the installation of cMT2058XH Series HMI, for the detailed specifications and operation, please refer to Datasheet, Brochure and EasyBuilder Pro User Manual. Please read all warnings, precautions, and instructions on the device carefully before use.

#### **Install Environment:**

| NEMA Rating                               | The HMI product is NEMA 4 rated (indoor use only).                                                                                                    |  |  |  |
|-------------------------------------------|----------------------------------------------------------------------------------------------------|--|--|--|
| Electrical Environment                    | The HMI product has been tested to conform to European CE requirements. This means that the circuitry is designed to resist the effects of electrical noise. This does not guarantee noise immunity in severe cases. Proper wire routing and grounding will insure proper operation.                                                                                                    |  |  |  |
| Environmental<br>Considerations           | <ol> <li>Make sure that the displays are installed correctly and that the operating limits are followed. Avoid installing units in environments where severe mechanical vibration or shocks are present.</li> <li>Do not operate the unit in areas subject to explosion hazards due to flammable gases, vapors or dusts.</li> <li>Do not install the unit where acid gas, such as SO2 exists.</li> <li>This device should be mounted in the vertical position and for use on the flat surface enclosure.</li> <li>For use in Pollution Degree 2 Environment and dry location.</li> <li>Relative Humidity: 10% ~ 90% (non-condensing)</li> </ol> |  |  |  |
| Operating Altitude (Atmospheric Pressure) | Below 3,000 m (9842.52 ft.), atmospheric pressure is 70.1 kPa.                                                                                                    |  |  |  |
| IP Rating                                 | IP 66                                                                                                    |  |  |  |
| Cleaning<br>Considerations                | Clean the device using dry cloths. Do not use liquid or spray detergents for cleaning.                                                                                                    |  |  |  |
| ① Warning                                 | Protection impairment if used in a manner not specified by the manufacturer.  Déficit de protection si utilisé d'une manière non spécifiée par le fabricant.                                                                                                    |  |  |  |

# 2 Unpacking the Unit

Unpack and check the delivery. If damage is found, please contact the supplier.

NOTE: Place the operator panel on a stable surface during installation. Dropping it or letting it fall may cause damage.

The package includes:

- (1) Installation Instruction, 2-sided A4 \*1
- (2) Human Machine Interface \*1
- (3) Power Connector \*1
- (4) Brackets & Screws \*1 pack

# 3 Installation Instructions

Use a control box that provides enough stiffness. Cutout Dimension: 119 mm x 93 mm. Secure the operator panel in position, using all the fastening holes

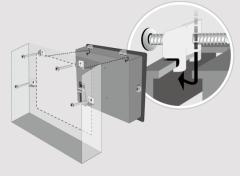

and the provided brackets and screws and preventing the panel from being of Plan for adequate space around the uthe heat from other devices inside the 50°C.

Minimum required clearances (along t Maximum panel thickness: 4.5 mm

## 4 Power Connections

<u>(1)</u>

Power Connector Specifications: Wire AWG: 24~12

Wiring Conductor Minimum Tempe Screw Torque: 4.5 lbf-in (max.) Copper conduct only.

#### NOTE:

- 1. Connect positive DC line to the '-' terminal.
- 2. When downloading project using with PLC and PC simultaneously, for result in damage to HMI or PC.

# 5 System Settings

When the HMI powers up and display open the Setting page. To configure the window will appear. The settings can lead that the Setting page, you can see devict Time/Date/Name, and more.

## 6 EasyBuilder Pro Softwa

Launch EasyBuilder Pro software, sel dialog box: Select Ethernet > IP tab > to HMI.

Using screensaver and backlight save by displaying the same image on HMI (Please refer to EasyBuilder Pro User

# **Communication Connections**

NOTE: COM1 and COM3 [RS485] 2W support MPI 187.5K, please use one at a time.

9 Pin, Male, D-sub COM1 [RS232] COM1 [RS485] COM3 [RS485]

1 2 3 4 5 6 7 8 9

| PIN# | COM1 [RS485] |       | COM1          | COM3          |  |
|------|--------------|-------|---------------|---------------|--|
|      | 4W           | 2W    | [RS232]<br>2W | [RS485]<br>2W |  |
| 1    | Rx-          | Data- |               |               |  |
| 2    | Rx+          | Data+ |               |               |  |
| 3    | Tx-          |       |               |               |  |
| 4    | TX+          |       |               |               |  |
| 5    | GND          |       |               |               |  |
| 6    |              |       | TxD           |               |  |
| 7    |              |       |               | Data-         |  |
| 8    |              |       |               | Data+         |  |
| 9    |              |       | RxD           |               |  |

## **Touchscreen Calibration & Restore Factory Default**

Touchscreen Calibration: Press and hold anywhere on the screen during HMI startup.

Restore Factory Default: Follow section 5 instructions of this manual to open the Setting page, and then select "System Properties", press "Reset HMI to Default", enter the Admin password or "default111111", and press "Reset". Please note that all stored project files and data will be erased.

## **Battery Replacement**

Battery Specification: Type CR1220, Rated 3V

Battery replacement shall be performed by qualified personnel (engineer) only and care must be taken when handling lithium batteries. For more information on battery replacement and disposal considerations, please refer to the following link:

http://www.weintek.com/download/MT8000/eng/FAQ/FAQ 103 Replace Battery en.pdf

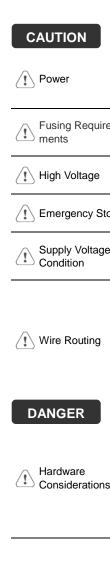

installing the u Use power output powered by DC | systems. The pow supply. The peak s

DC voltage source

Do not power the

NOTE: Make

If the display does Fusing Requirewill protect against of time. Check wir A resettable fuse

A Hard-wired EME ICS Safety Recom

> power supply. Note power the unit.

a. Power wire ler Please use tw b.

impedance ma If wiring is to b devices.

Keep AC, high

Add a resistor supply and the dissipation. Ty

The system design

#### **DANGER**

Hardware Considerations

thereby create a interface can lead physical injury to t If you use any pr potential safety ha steps depend on installation of soli installation of Con

Programming Considerations

To conform to ICS ensure that all wr checks built into th personnel.

#### **Limited Warranty**

This product is limited warranted as The proven defective product will e This warranty shall not cover any p (a) Out of warranty period which is 12 month

- (b) Damage caused by Force Majeure, accid
- (c) Product has been repaired or taken apar(d) Products whose identification markings h